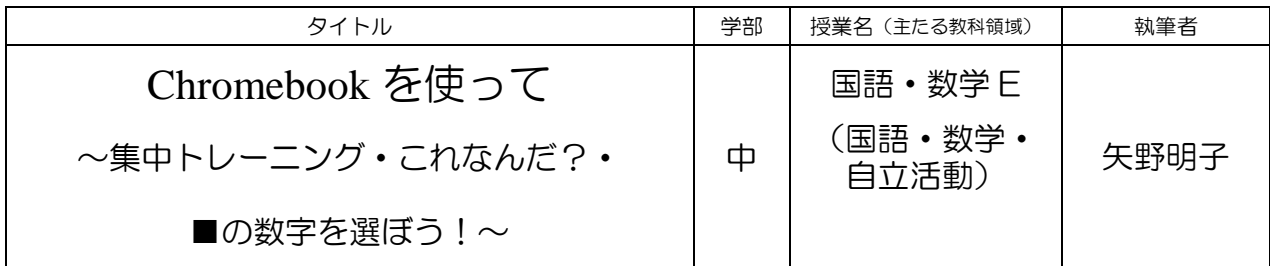

<ねらい>・Chromebook の簡単な操作を習得することができる。

 ・たくさんの文字や記号の中から、教師が指示したものを集中して探すこと ができる。

・1から10程度までの数字を順に並べたり、空白に適切な数字を選んだり することができる。

## 1. 生徒の実態

中学部の国語・数学の授業では、発達段階別のグループ分けを行っており、本グルー プは新版 K 式発達検査(2001)において、2:9〜3:10の発達段階の牛徒 7 名 で構成されている。読み書きにおいて、ひらがなを書いたり、読んだり(ひろい読み・ 単語としてのまとまり読み)ができる生徒から、文字の認識が難しい、形を理解して書 くことが難しい生徒がいる。数においては、1から10までの数を読んだり、具体物を 取ったりすることができる。

2.題材設定(Chromebook 使用)の理由

本校も GIGA スクール構想として、生徒一人に1台の Chromebook が貸与された。ま た、個々に google アカウントも配布され、今後、どのように使用していくかについて模 索中の初年度でもあった。

そこで、本グループの生徒において、語彙力をさらに高めたい発達段階の生徒が多く、 身の回りの物の名前は、知っているがよく聞き取ってみると、あやふやなところがあり、 Chromebook を使いながら、学習できればと考えた。また、生活年齢からも、身の周りの 人が使用しているパソコンやパッドに興味をもち、自分でも使ってみたい時期でもある。

3. 実際使用してみて

本グループ専用の Classroom を作り、そこにそれぞれにあった課題を出し、取り組む という形を取った。Google chrome ブラウザの最初の画面に、Classroom のショートカッ トを作ることで、画面をタッチするだけで、目的の課題を自分で出せるようにした。

基本的な操作に慣れることを目的に、 1学期は紙媒体で行っていた「探そう~ 集中トレーニング~」を Jam board の機能 を使って取り組んだ。最初に、ペンの選び 方や、消しゴムの使い方を簡単に説明す るだけで、全ての生徒がその操作を習得 し、課題にマルをつけてもらうために、赤 ペンに切り替える生徒もいた。

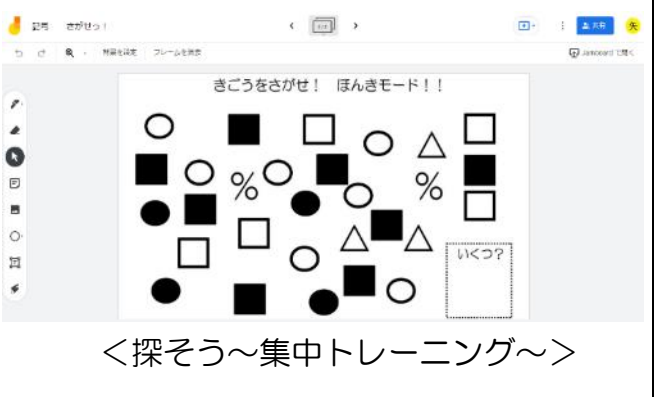

メインの課題である「これなんだ?(名前を覚えよう)」では、『スライド』(office だと、パワーポイント)を使って、身近にある物の名前を音声で聞き取って、選択肢(イ ラストや写真)から、選ぶという課題を行った。音声は、windows 標準に付属してある

『ボイスレコーダー』で、覚えてほしい名 詞を録音した。生徒は『スライド』を開始 すると、自動で音声が流れ、選択肢の中か ら、タッチパネルで選ぶことができる。 『正解』だとリンクで『♪ピンポーン』の 音とともに、正解の画面へいき、クリック すると次の問題へ進む。まちがいの場合 は、『不正解』の画面にリンクして、もう 一度クリックすると、元のページに戻っ て考え直すことができる。当初、まちがい の場合に、効果音をつけなかったが、7人 の生徒が同時に行い、3人の教師が机間 巡視するので、操作をまちがっていたり、

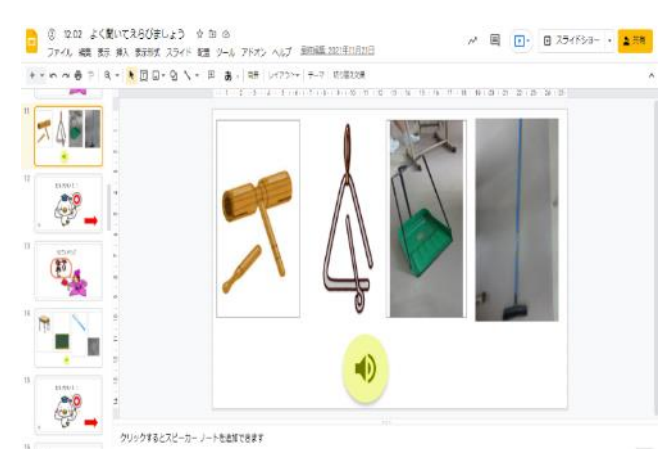

覚えまちがいをしていたりしていることに気づかずに進んでしまっていた。そこで、途 中から効果音『♪ブー』を入れた。そのことで、教師がまちがいに気づき、個々にフォ ローすることができた。

数の学習では、1から10までの数唱をすることはできても、「4の次は?」など聞 かれると、戸惑う生徒が多かった。そこで、『これなんだ?』と同じように、リンク機 能を使って、数字を順に並べ、途中を空白に してそこに当てはまる数字を選択するスラ イドを作った。この課題を習得することで、  $\begin{array}{|c|c|c|c|}\hline \textbf{1} & \textbf{1} & \textbf{1} & \textbf{1} \\ \hline \textbf{1} & \textbf{3} & \textbf{4} & \textbf{5} & \textbf{2} \\ \hline \end{array}$  $2H$  $\parallel 4 \parallel$ 5  $\mathbf{1}$ カードゲーム(1~10までの「7ならべ」 正解 のようなもの)に進みたいと考えたが、本グ ループでは、半数程度の生徒の理解という 1 3 4 5 2 ことで、もう一歩踏み込んだ(レディネスを  $\begin{array}{c|cc} 1 & 4 & 2 & 5 & 3 \end{array}$ 整える)課題が必要であったと思われる。 正解

<良かった点・改善点(児童生徒の反応を含め)>

学習面としては、特に『これなんだ?』に関しては、一斉の授業であれば、1時間に 3~4回順番がくるだけであることや、プリント学習でも書くという作業で理解度を評 価することになる。(書くことが苦手な生徒もいる。)『スライド』を使って、何度も考 えていくことで、比較的長い単語『ウッドブロック』『トライアングル』なども全員覚 えることができた。

操作面においては、やはり Chromebook の起動に関しては、キーボードを使うパスワー ド入力は難しく事前に教師が入力しておく必要があった。それでも、chrome ブラウザの 立ち上げから、クラスルームに入って、課題を開くこと、終わるとシャットダウンなど、 タッチパネルを使って、一人で行える生徒が増えた。これも、繰り返し(週1回程度) 使うことによって、生徒のスキルがついてきたと思われる。

まだまだ、教師自身、使い方がわからないことも多く、Google Workspace for Education 自体、徐々にバージョンアップしていることもあり、使い方の変更を余儀なくされるこ ともあった。教師が Chromebook の使い方、研修、さらに、共有していくことが必要では ないかと考える。

中学部の生徒にとっては、Chromebook を扱えることは、憧れでもあり、自分専用のデ バイスであることの嬉しさもあったようである。効率よい学習のため、今後は、双方向 の利用など活用が広がればと思う。